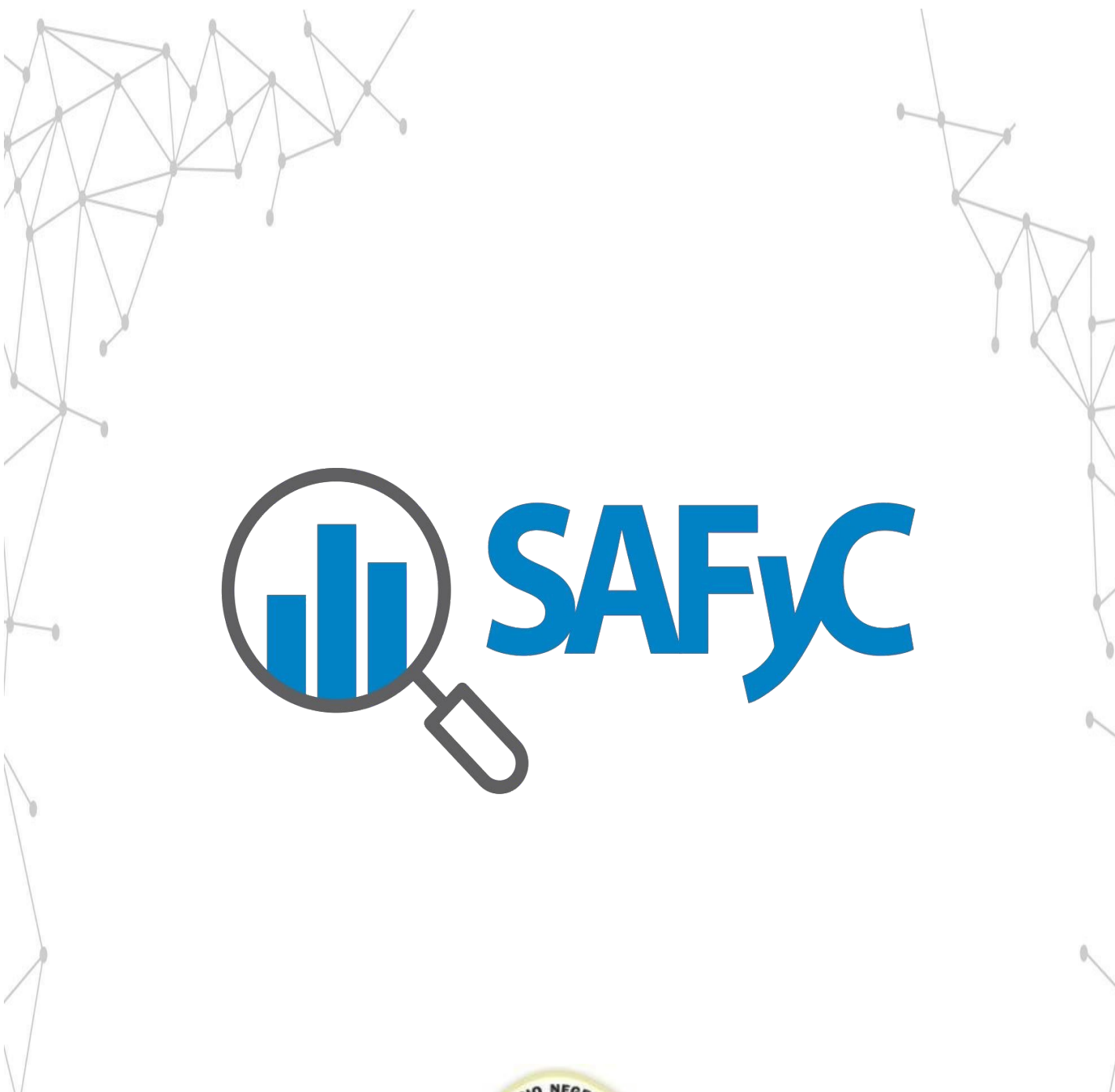

Telecomunicaciones y Sistemas S.E.

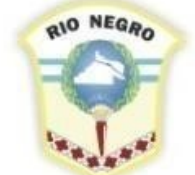

**MINISTERIO DE HACIENDA. OBRAS Y SERVICIOS PÚBLICOS**  **GOBIERNO DE RÍO NEGRO** 

## **INTRODUCCIÓN**

El objetivo de este manual es describir las nuevas funcionalidades implementadas en el Sistema de Administración Financiera a partir de la incorporación de poder generar/consultar el certificado de Libre Deuda de la Agencia de Recaudación Tributaria de los beneficiaros que se encuentran en el SAFYC.

A fin de cumplimentar con la Ley Provincial I N°4798 reglamentado por Decreto Provincial N° 605/2013, se solicitó e implementó la posibilidad de ejecutar de manera automática la generación y consulta de los certificados de libre deuda de los beneficiarios de los pagos del sistema SAFYC.

## **CERTIFICADO LIBRE DEUDA ART**

Para la generación/consulta del certificado de Libre deuda se debe ingresar al módulo de Clasificadores siguiendo la ruta de acceso que se ilustra a continuación:

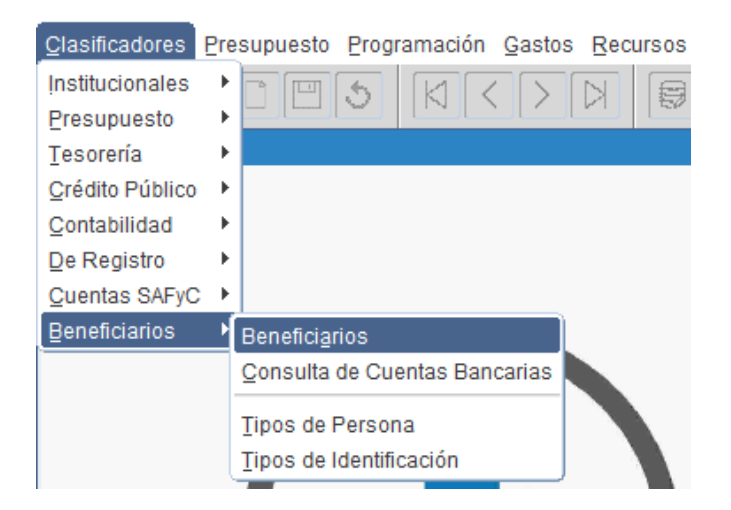

Allí se accede al siguiente formulario:

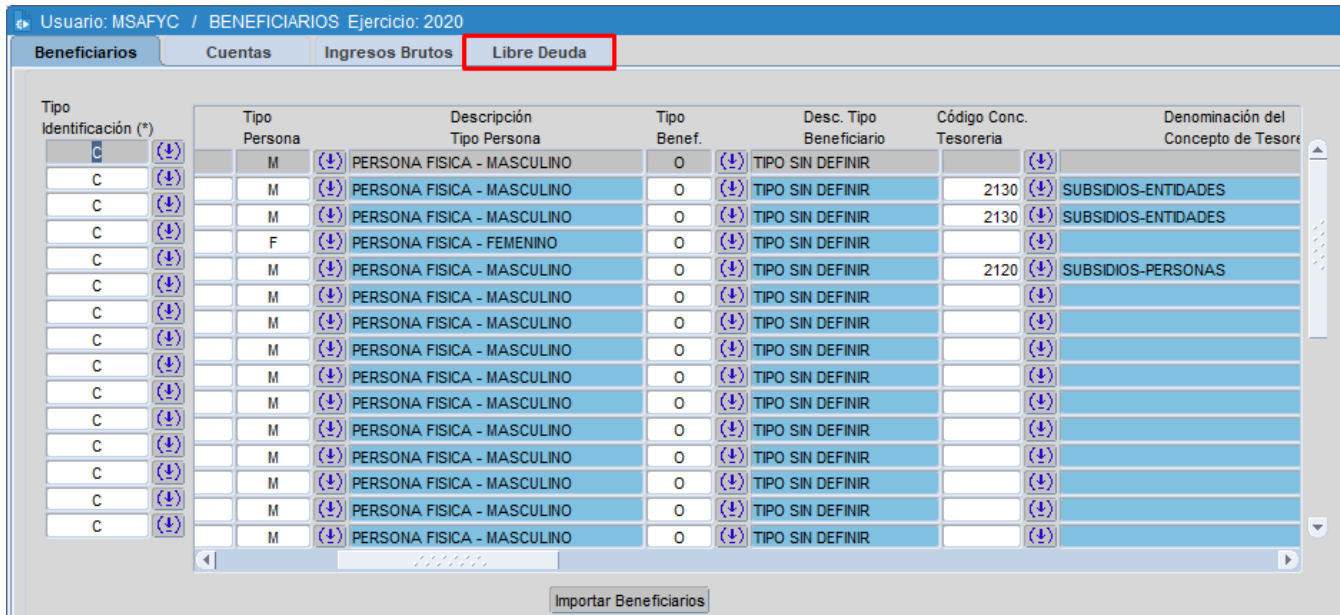

Una vez ingresado en el formulario, se debe seleccionar la solapa Libre Deuda. Allí se accederá a la siguiente pantalla:

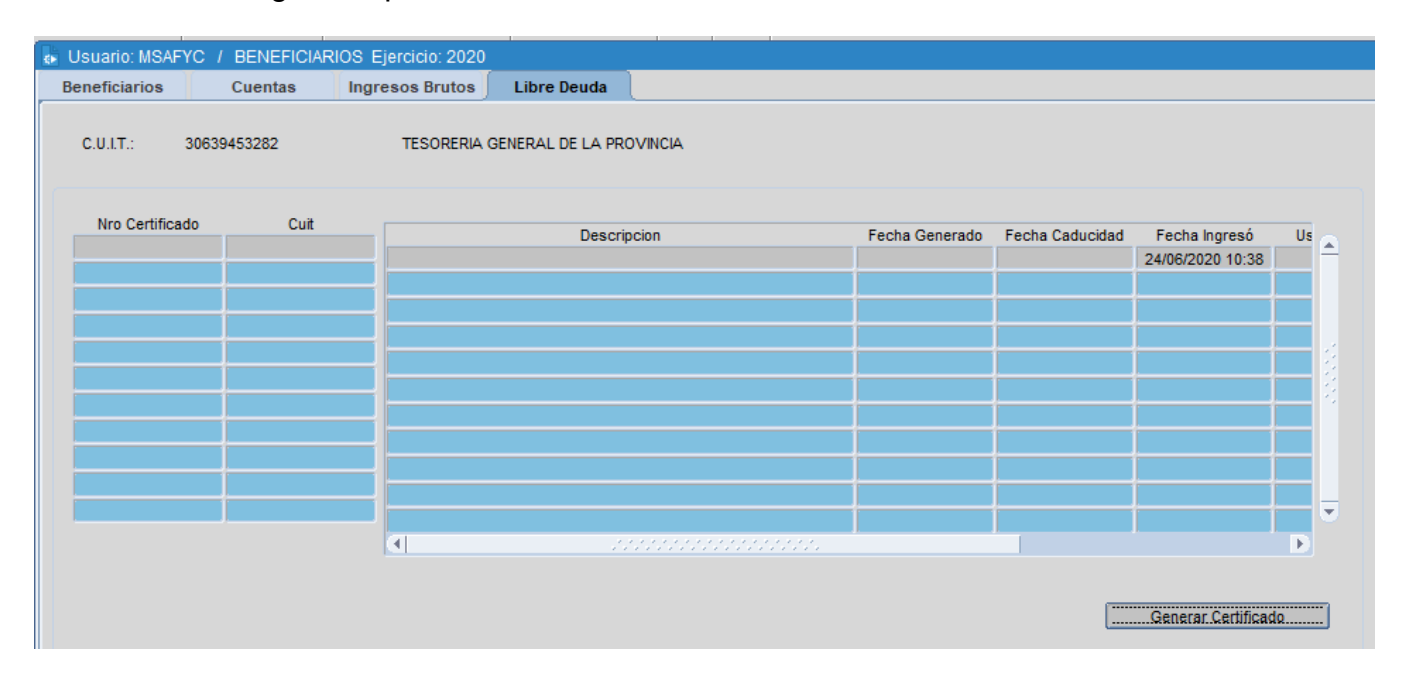

## **Generar certificado de Libre deuda**

Para poder generar el certificado es necesario seleccionar el botón Generar Certificado Una vez oprimido, el sistema traerá un registro que indicará el número de certificado y las fechas tanto del día en el que se generó como su fecha de caducidad. Además, en el registro se podrá observar la auditoria de la consulta, es decir, el usuario que generó el certificado y su fecha correspondiente.

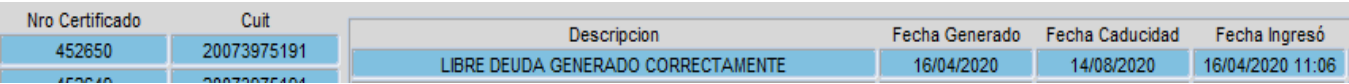

Existen distintas situaciones en las que no es posible emitir un certificado de libre deuda y el sistema lo informa mediante un aviso.

A continuación, se describen los diferentes casos en los que no se emite el certificado:

Cuando el cuit del contribuyente NO es un formato válido:

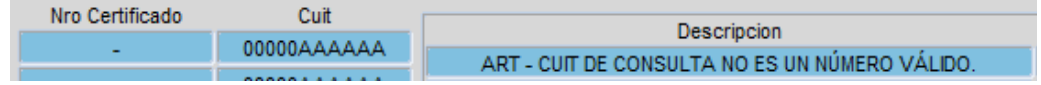

Cuando el contribuyente presenta DEUDA a la fecha.

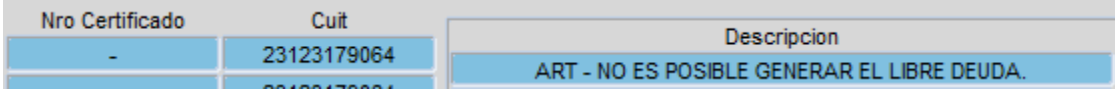

 Cuando el cuit del contribuyente no se encuentra registrado en la Agencia de Recaudación Tributaria.

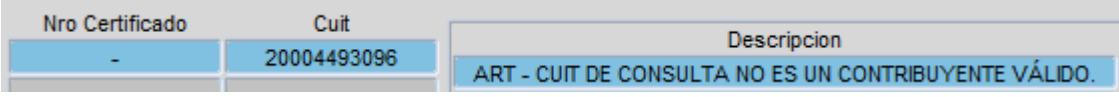

Cuando el Token no es válido.

.

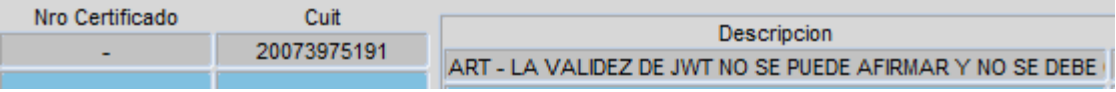

Cuando el sistema SAFYC no puede conectarse al web service de ART

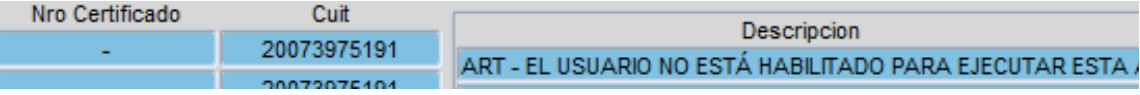